## **Outgoing call**

- Suppose that the SIM card has been inserted, the PIN entered or not required, and EasyGate is registered to the network – the LED Mobile network is permanently on.
- Hook off the telephone, you can hear the dial tone and the Line LED starts flashing.
- Dial the subscriber number. EasyGate receives tone dialing (DTMF) by default. If your telephone transmits pulse dialing only, program EasyGate to receive pulse dialing. When you make a delay in your dialing longer than 5s (programmable), the connection is established.
- If the called subscriber is available, you can hear the ringing tone. If not, you can hear the busy tone or any of the mobile network provider's messages.
- When the called subscriber answers the call, the call is established. The Line LED is permanently on during the call.
- Hang up to terminate the call. The Line LED goes off. If the called subscriber is the first to hang up, you can hear the busy tone, you have to hang up.

#### **Incoming call**

- An incoming call is signaled by ringing. The Line LED flashes during ringing.
- Hook off the phone to establish the call. The Line LED is permanently on during the call.
- For call termination see the Outgoing call section.

## **Configuration over USB**

- For PC configuration of EasyGate is necessary to install PCManager UNI. Connect EasyGate to PC using USB cable.
- Virtual serial port(USB serial port FTDI) is created immediately after linking PC and EasyGate. This port is used by PCManager to communicate with EasyGate. When the port isn't activated automatically use driver on CD
- The COM port number of virtual serial port has to be set in PCManager.
- Detailed description is in the product manual on CD-ROM.

#### **Data connection over USB**

- Easy Gate can be used for high speed connection to internet (up to 3,6 Mbps download).
- You have to install USB drivers for UMTS module. Drivers are on CD-ROM. You have to select 32 bit drivers or 64 bit drivers according to your system.
- For internet connection you must set the APN. Use PCManager, select GSM&SIM menu and set APN to the APN name of your mobile internet provider.
- You have to set phone connection in your PC using Network connection setting. Select modem 'SimTech HS-USB Modem 9000' for this connection. Set the connection parameters (Username, Password, Dial number) according to information from your mobile provider (obviously Username 'internet', Keyword is empty an Dial number  $*99***1#$ ).
- Finally use button 'Dial' to establish connection to internet.

*In the GSM network data transfer is suspended during voice calls and do not continue until the voice call is finished. UMTS network is able to transfer data concurently with voice.*

#### **EC Declaration of Conformity**

Hereby, 2N TELEKOMUNIKACE a.s., declares that the 2N® EasyGate PRO UMTS product is in compliance with the essential requirements and other relevant provisions of Directive 1999/5/EC. Refer to the CD-ROM or our website www.2n.cz for the Declaration of conformity.

# **2N<sup>®</sup> EASYGATE UMTS GATEWAY**

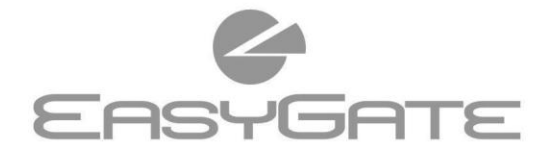

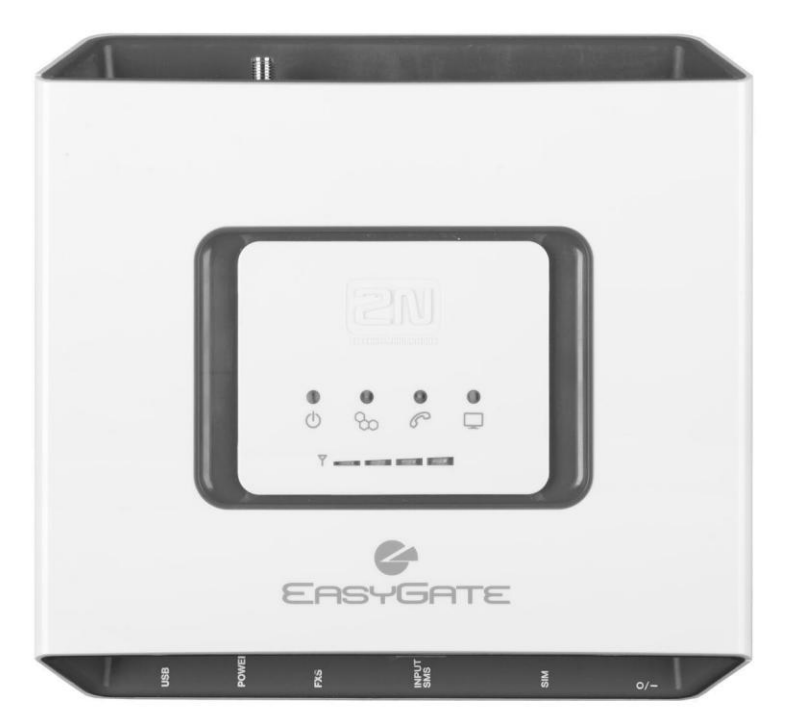

- > Dramatic cost saving
- > Connection to UMTS and GSM Networks
- > Voice, Data and SMS transmission
- > HSPA Data connection for PC
- > For PBX or Phone sets
- > FSK CLIP

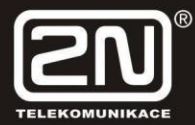

## **2N® EasyGate Pro UMTS Quick Start**

### **Basic Functions**

- The primary purpose of 2N® EasyGate Pro UMTS (from now only 'Easy Gate') is to transmit voice between a UMTS or GSM network and an attached analogue communication device connected to the FXS interface on the EasyGate.
- You can establish data connection and send/receive SMS in combination with a PC.
- You can send an SMS to a preprogrammed number using the SMS sending input.
- The battery backed-up EasyGate version allows you to maintain your traffic even in the event of power outage.

*Read the CD-ROM User Manual carefully to get familiar with all system functions.*

*EasyGate supports HSPA, UMTS, EDGE, GPRS and CSD technology for data connection. The connection speed and quality depend on the mobile network provider, accessible services, signal coverage and network*

## **2N® EasyGate Pro UMTS Installation and Connection**

#### **Proper Location**

*status.*

- **-** Install EasyGate with respect to a good mobile network signal strength.
- **-** Place EasyGate out of range of sensitive bodies for electromagnetic interference reasons.
- **-** EasyGate is designed for indoor use. Do not place it near heat sources and on direct solar radiation. It may not be exposed to rain, flowing water and moisture, aggressive gas, solvents etc.

#### **External Antenna Connection**

Screw the antenna cord into the SMA antenna connector. Tighten the antenna connector gently with your hand, never use a wrench!

#### **SIM Card Installation**

Slot for SIM card is placed on the connector panel. Insert the SIM card to the slot according to the picture and make sure that the card is locked properly. Select the required GSM provider and SIM card services, such as call forwarding, call barring, preferred networks, SMS centre, etc. using your mobile phone before inserting your SIM card into EasyGate.

**Telephone Line Connection**

EasyGate can be connected to any FXO-interface equipment (standard telephone set, answering machine, PBX CO line etc.). EasyGate is equipped with identification of calling party (CLIP) via FSK and so it is advantageous to connect a terminal that is able to display the CLI.

 **Battery installation (battery backup type)**

Insert four pieces of rechargeable battery NiMh size AA into the covered compartment on the back side of the gateway. Refer to the compartment label for proper battery placement and polarity. Use mentioned type of batteries only!

 **Mains Supply Connection and Switch On**

EasyGate is 12 V DC voltage powered. Connect the attached power adapter  $(12 V / 1 A DC)$  to the power supply connector. After connection, switch on EasyGate with the power switch on the right-hand side of connector panel (on battery version only).

### **2N® EasyGate Pro UMTS Connection Layout**

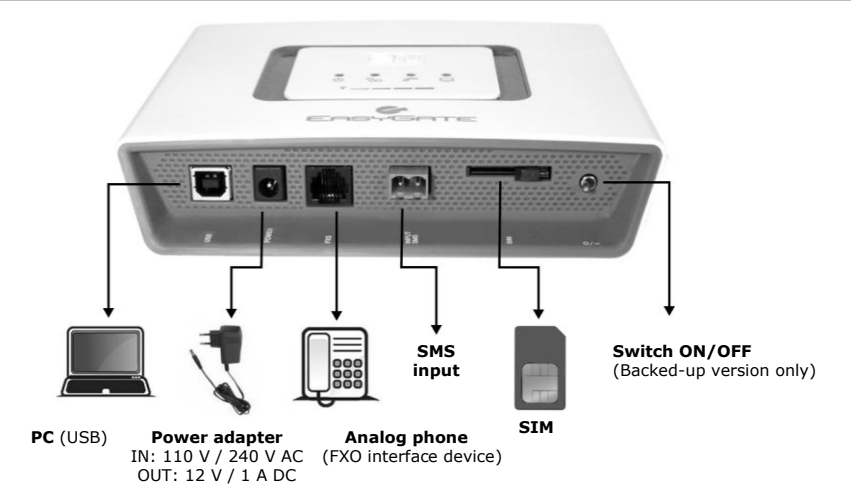

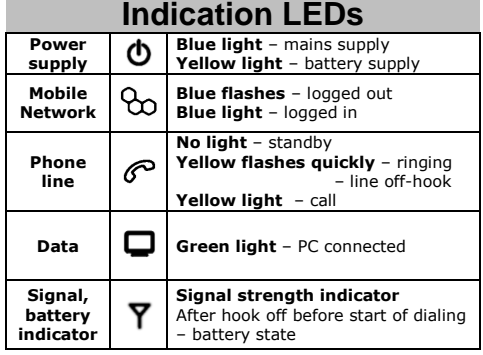

**Detailed description is in manual on CD-ROM**

#### **PIN Secured SIM Card**

- **1.** Hook off the telephone and hear the PIN tone: \*\*\*\*  $- - - -$
- **2.** Enter the PIN using DTMF and press **X** for confirmation. Hang up the line to cancel a wrong PIN.
- **3.** If you hear the busy tone after a while (a few seconds), the PIN has been entered correctly. This PIN will be entered automatically upon every power up.
- **4.** If you hear the PIN tone again after a while, the PIN has not been entered correctly. Re-enter the PIN.

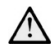

*By entering three wrong PINs you block the SIM card. Enter the PUK code into your mobile phone to unblock the SIM card.*